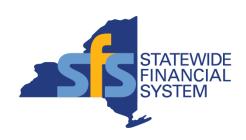

## SFS Analytics Reports to Support Project Management in SFS

#### Agenda

- Introduction to SFS Analytics
- DW905 Billable Project Activity
- DW706 Capital Project Transactions with Supplemental Data
- Questions and Answers

Note: Please type questions into the Webex chat window at any time during today's presentation.

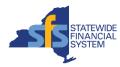

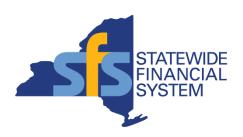

#### Introduction to SFS Analytics

**Speaker Name** 

#### **SFS Analytics**

- A powerful and flexible interactive reporting tool, to assist agencies with reporting and data analysis needs.
- Accessible from the SFS Homepage, through the SFS Analytics tile for users provisioned a reporting role in SFS.
- Data is sourced from the SFS Production environment as of the close of business one day prior.
- Landing page provides quick access to:
  - Different types of reports
  - User Resources and Guides
  - Report Catalog

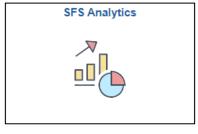

#### Welcome to SFS Analytics Data loaded as of June 29, 2023 1:24 AM Please subscribe to our Data Analysis Customer Community to receive important reporting updates and announcements! **Help and Updates** User Resources Exciting new videos on how to use SFS Analytics! General Ledger **Project Costing Budget Reports**

Document Listing Reports

Reports

र्डोड

Go to

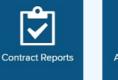

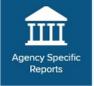

Reports

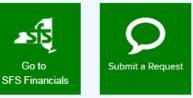

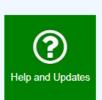

SFS Analytics User Guide For tips on using SFS Analytics.

Report User Guides For report specific information.

Report Catalog Listing of SFS Analytics reports.

Chart of Accounts Handbook SFS reference tool providing information about each chartfield used in SFS.

Recent Report Updates

For report assistance or feedback, email HelpDesk@sfs.ny.gov

SFS Analytics landing page

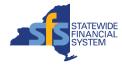

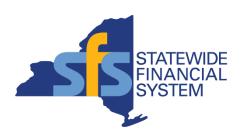

### DW905 – Billable Project Activity

#### **DW905 – Billable Project Activity**

- Available under the Project Costing Reports section of SFS Analytics.
- Supports agency projects
  with the agency Project
  Costing Business Unit
  (PCBU) and their
  associations to the federal
  grant/customer contract.
- Provides data enabling agencies to analyze their federal grants and other billable projects, regardless of funding source.
- Report User Guide available on the Help tab.

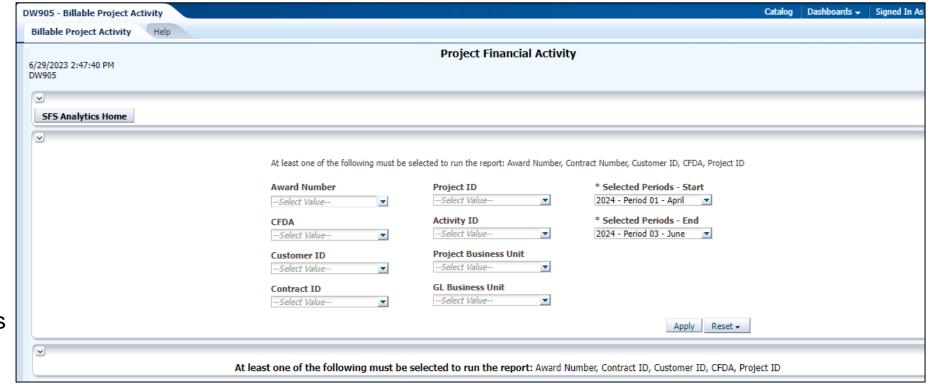

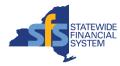

**Demonstration:** Using the DW905

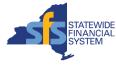

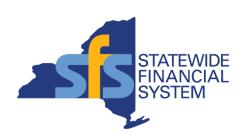

# DW706 – Capital Project Transactions with Supplemental Data

## DW706 – Capital Project Transactions with Supplemental Data

- Available under the Project Costing Reports section of SFS Analytics.
- Shows capital and non-capital projects including activities, locations, supplemental data, and bonding information needed for financial reporting.
- Report User Guide available on the Help tab.

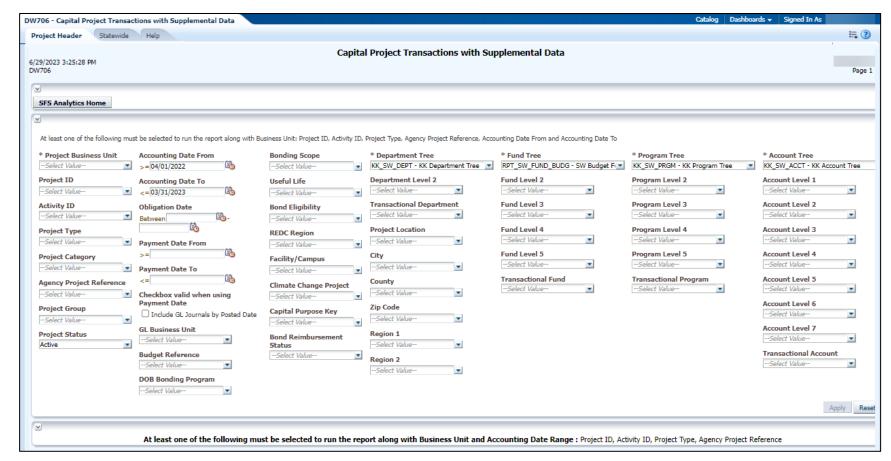

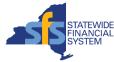

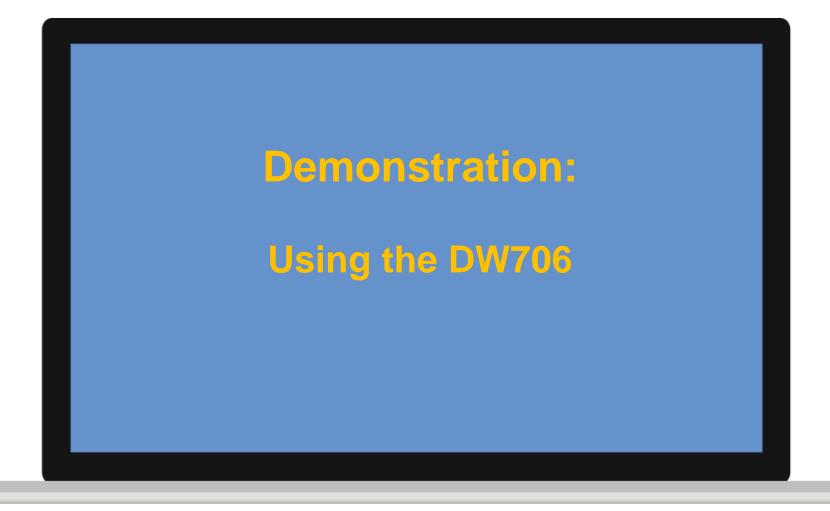

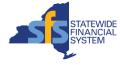

#### Resources and Support

- SFS Analytics Resources
  - Videos
  - User Guides
  - Report Catalog
- SFS Help Desk
  - helpdesk@sfs.ny.gov
  - SFS Support Tile
  - 518-457-7737 or 877-737-4185 (toll-free)

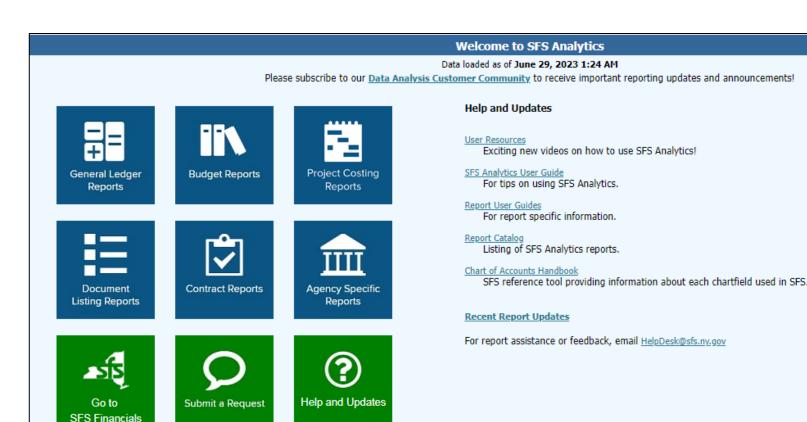

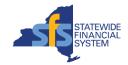

#### **User Resources Page**

- Includes quick videos, recorded workshops, and step-by-step training focused on SFS Analytics.
- Hover your mouse over each workshop hyperlink to view timestamps for each topic.
- First time using these videos? Check out the Tips Guide hyperlinked at the top of the page.

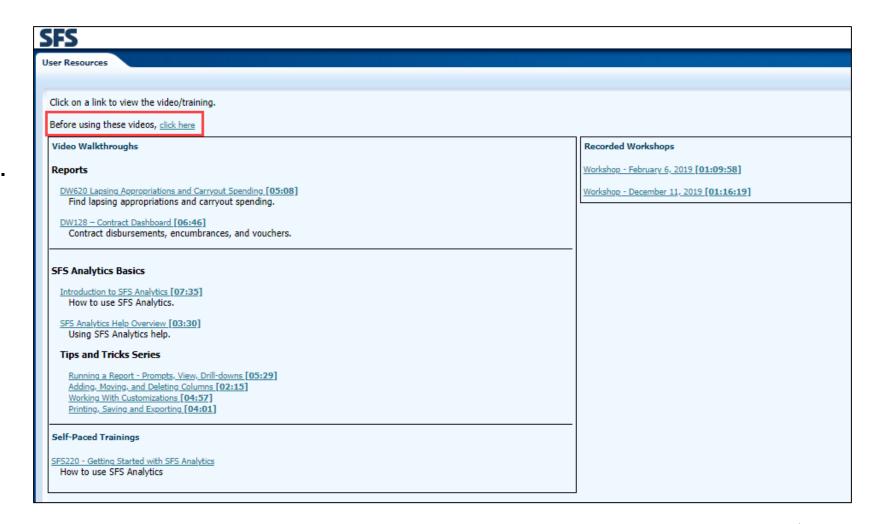

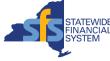

#### **Questions and Answers**

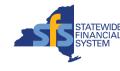